## Data transformations

Miroslav Blaško

November 9, 2017

## 1 Background

The goal of this seminar is get familiar with a tool for data transformations –  $OpenRefine$ .

## 2 Task – Data Transformations with OpenRefine

Within this task we will transform two sheets from a XLSX document into RDF which we will use for querying. Concrete steps of the task are:

- Login into GraphDB at http://onto.fel.cvut.cz:7300.
- Import sheet "event type x factor" provided by XLSX document<sup>1</sup> into OntoRefine within GraphDB<sup>2</sup>.
- Fix issues with spelling/capitalization of "Eccairs event description" using cluster  $&$  merge method<sup>3</sup>.
- Analyze "Source of model description (if relevant)"column using Text facet and  $\text{filtering}^4$ .
- Add source type column based on different values of the analyzed column<sup>5</sup>. You can use OpenRefine Expression Language to define new column in the following way:

```
value.replace(^http[s]?:../,"").split("/")[0].replace(/www./,'').split('.')
[0].replace(/$/,' documentation')
```
• Remove all irrelevant rows<sup>6</sup>.

<sup>&</sup>lt;sup>1</sup>It is one of the resources provided for this tutorial.

<sup>2</sup>Hint: /GraphDB/Import/Tabular (OntoRefine)

<sup>3</sup>Hint: ECCAIRSEvent description/Edit cells ../Cluster and edit ...

<sup>4</sup>Hint: Source of model description (if relevant)/Facet/Text facet

<sup>5</sup>Hint: Source of model description (if relevant)/Edit column/Add column based on this column ...

<sup>&</sup>lt;sup>6</sup>Hint: Source of model description (if relevant)/Facet/Text facet, pick blank to include only in filtering, then All/Edit rows/Remove all matching rows

- Export the project into a SPARQL endpoint<sup>7</sup>.
- Create new OpenRefine project by importing sheet "uniset factors" provided by XLSX, transform it appropriately and export it as a second SPARQL endpoint.
- Use both SPARQL endpoints to query and create data<sup>8</sup> compliant with schema provided in Fig. 1.

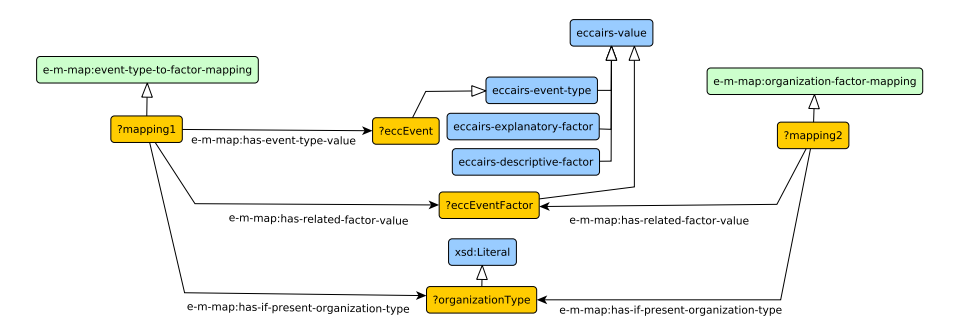

Figure 1: RDF schema for the output of transformation task

## 3 Other related tools

- RDFpro available at http://rdfpro.fbk.eu/.
- ETL LinkedPipes available at https://etl.linkedpipes.com/.

 $^7$ RDF button + Data/Get SPARQL endpoint...

<sup>&</sup>lt;sup>8</sup>Hint: Use SPARQL CONSTRUCT query with two SERVICE clauses pointing to exported SPARQL endpoints.